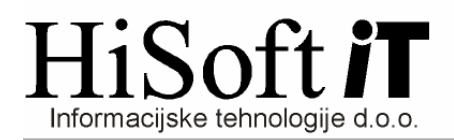

## **NAVODILA V ZVEZI Z IZDELAVO XML DATOTEKE ZA POSREDOVANJE PODATKOV O PLA**Č**AH V JAVNEM SEKTORJU**

- 1. V šifrant UPORABNIK vpišite: **šifro pošiljatelja AJPES** (5 mestna) in **pot do mape za elektronski pla**č**. promet** (na to mesto se shrani XML datoteka s poročilom o plači direktorja).
- 2. Pod DELO -> KOEFICIENTI DELAVCEV, v vnos **delovno mesto** vpišemo šifro delovnega mesta (šifrant delovnih mest dobite na spletni strani AJPES-a), v vnos **to**č**ke** pa znesek njegove osnovne bruto plače.
- 3. Tarifni razred za direktorja označimo z naslednjimi možnimi oznakami (01, 02, …, 65). Razred določimo na formi, ki jo dobimo z ukazom DELO->GLAVNI PARAMETRI. V izbrani razred, pod ustrezno zaporedno številko, vpišemo njegovo osnovno plačo zmanjšano za znesek za uskladitev nesorazmerij. Ko je razred določen ga vpišemo še v koeficiente delavcev.
- 4. V šifrant KREDITI, pri kreditih direktorja , v polje **Šifra ISPAP** vpišemo tako šifro izplačila kot je določeno v šifrantu, ki ga je objavil AJPES.
- 5. V šifrant DOLOČILA vpišemo nova določila za bruto zneske, mat. stroške, odtegljaje in dodatno oziroma prostovoljno zdravstveno zavarovanje, ki bodo na plačilni listi direktorja. Šifre določil izberemo tako kot je določeno v šifrantu, ki ga je objavil AJPES. Pazite na osnovo pri določilih, ki so definirana kot procent od izbrane osnove. Ko ste vnesli vsa določila, določite nov razred za direktorja.
- 6. Pobrišite plače direktorja, ki ste jih že obračunali, in jih obračunajte še enkrat z novimi šiframi.
- 7. Datoteko za posredovanje o plači ustvarimo z ukazom: IZPISI->ZA DAVČNI ORGAN-> Poročilo o plačah v javnem sektorju.